【質問①】

納入指示書作成で「需要数データに不正データが見つかりました。」と表示され「教科書マ スタに存在しません」「空白事項を含む」とあるが、どのように修正するのか。 ※平成 26 年度は平成 27、28 年度と置き換えてください。

【回答①】

まず教科書マスタ Ver.1.7.1 を取り込みます。

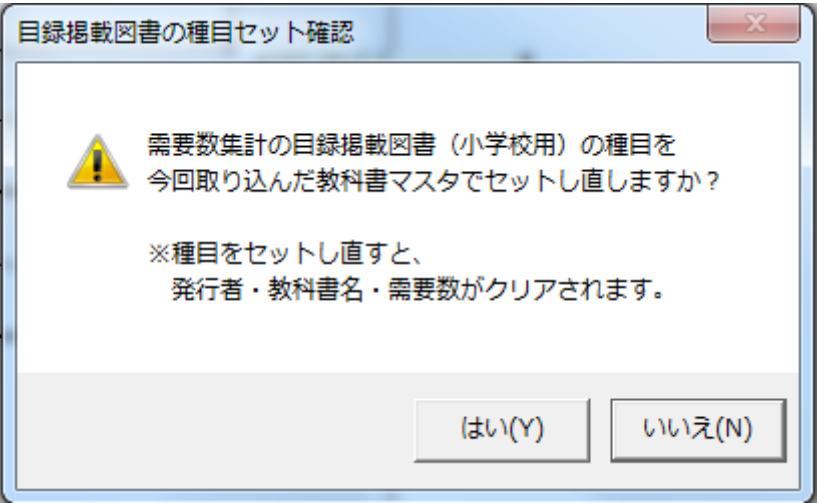

この画面にて「はい」を押します。問題がない学校は「いいえ」を選択します。中学校も同 様です。

次に採択教科書リストを取り込みます。この時に設置者用システム Ver.1.5.1 で作成したも のを新たに取り込んで下さい。特別支援学校においては国語、算数等の採択がなされてな い採択教科書リストが見受けられますが、検定本が網羅されている採択教科書リストを使 用しないと空白行の解除になりません。

需要数の集計画面にて需要数反映ボタンを押して発行者の番号欄が選択出来れば大丈夫で す。ただしすべての種目を選択してください。採択教科書が 1 種目 1 発行者ならば次画面 のように需要数反映されます。

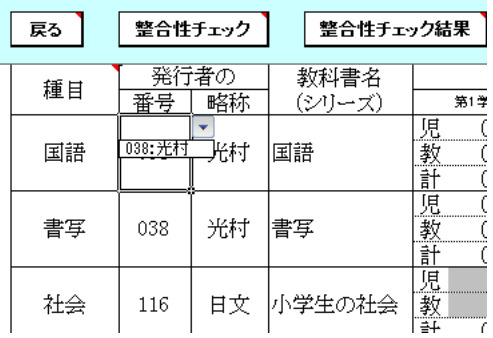

需要数の集計は基本情報の冊数にリセットされるのでお手数ですが昨年の需要報告数と同 数を入力願います。中学校も同様の画面(グレーの個所がある)になれば空白行のエラー は解消されます。

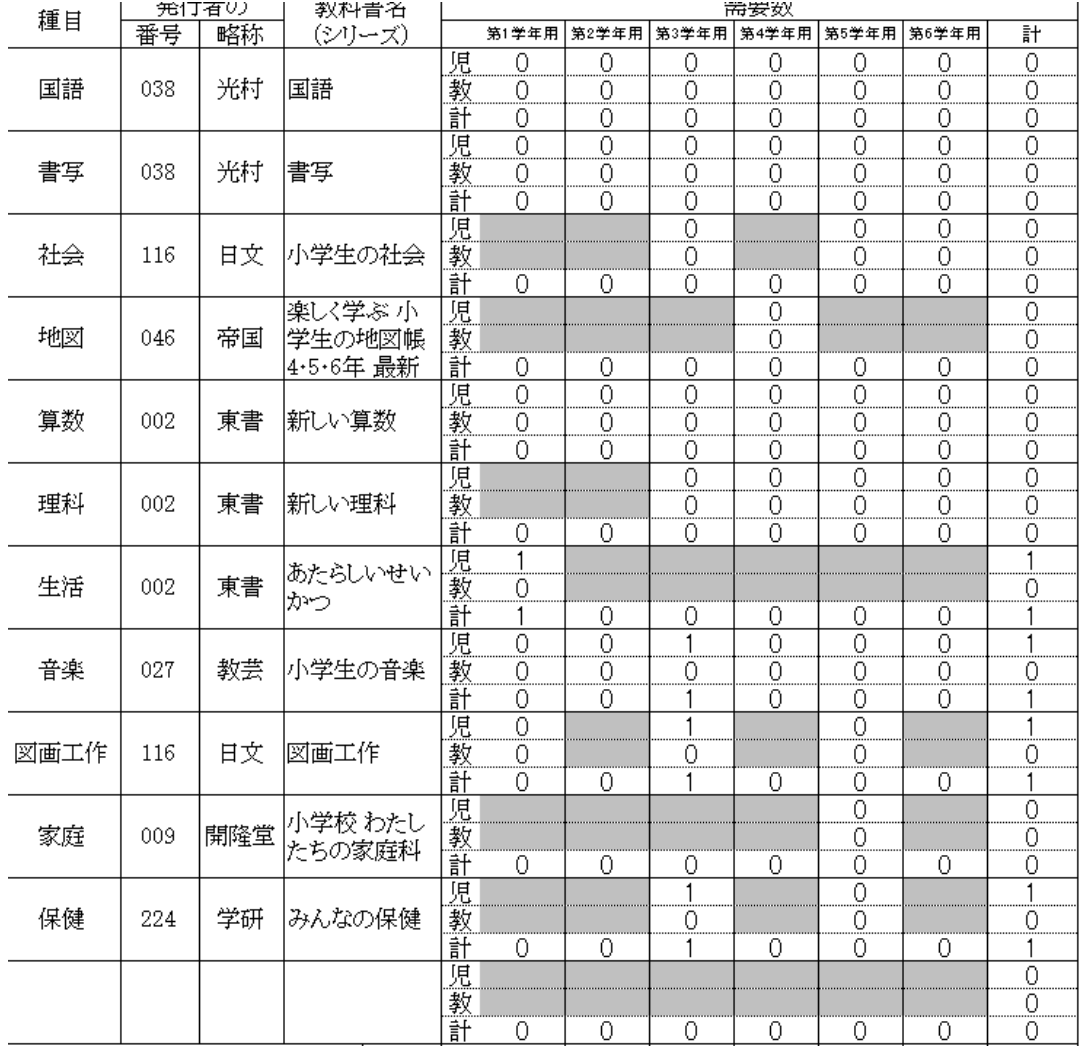

「教科書マスタに存在しません」は上記の操作を行えば正しい採択教科書が反映されるの でエラー解消されます。原因は、需要報告時に手動にて種目を入力したためです。 また特別支援学校は採択地区コードがない採択教科書リスト(設\_28 年度\_020\_採択教科書 配布データ\_○○教育委員会等)を使用してください。

学校用システム Ver.1.5.3 を新規にたちあげ、初期設定から入力する場合も同じになります。

もし以下のような空白が中学校(小学校)なのに小学校(中学校)のデータに空白がある 場合は次画面のように適当な発行者を選択して頂いて 0 のまま需要数を報告願います。

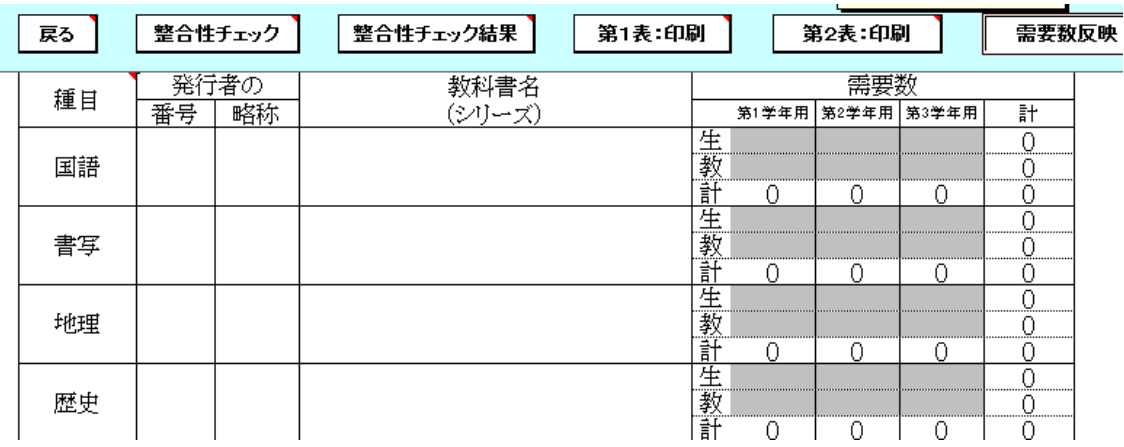

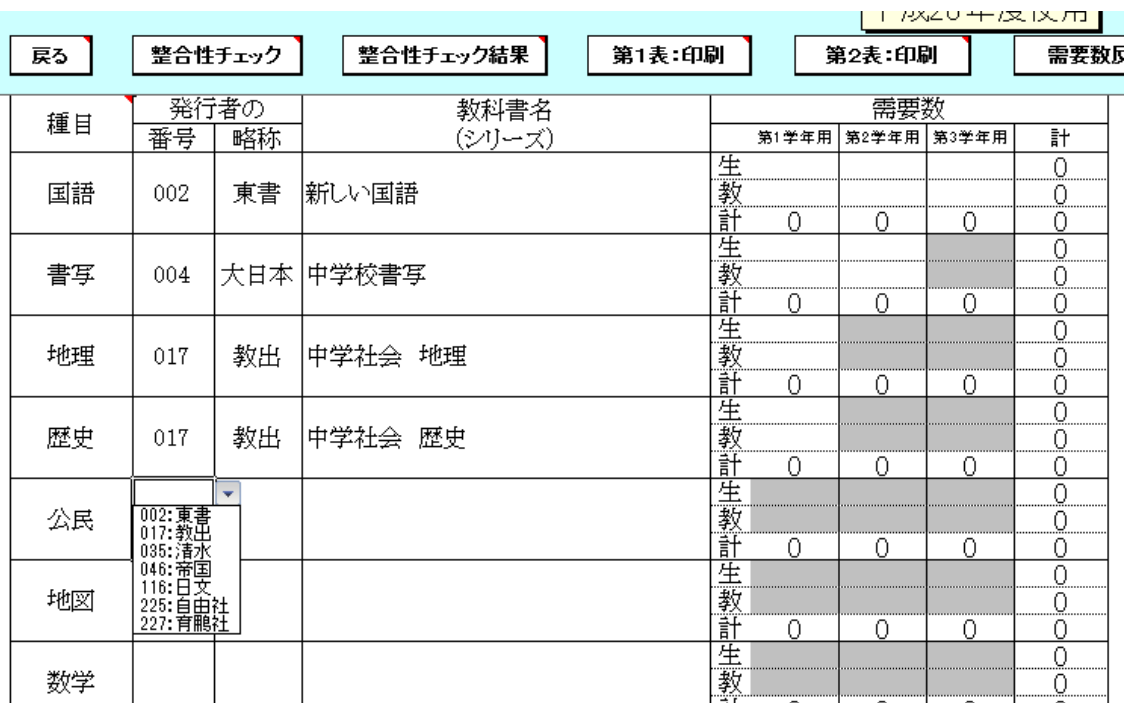